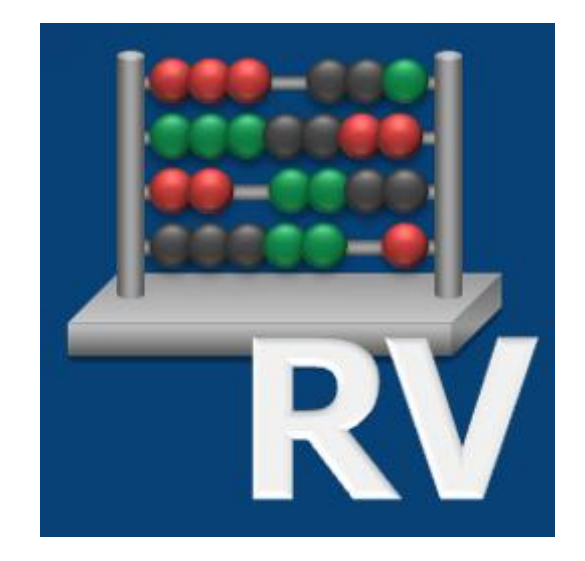

# Technische Beschreibung für RV-Win ab Version 1.0/2021

## **1. Systemvoraussetzungen/Hinweise**

- Die Version 1.0/2021 von RV-Win ist unter RAD Studio XE für die Betriebssysteme Windows 7, 8/8.1, 10 und 11 als 32bit-Software entwickelt.
- Es werden Bildschirmauflösungen ab 1024x768 Pixel unterstützt.
- Als Datenbank wird die Turbo-DB eingesetzt. Dies eine dateibasierte Datenbank, die jedoch keine Konfiguration erfordert und deren Funktionalität in der .EXE-Datei enthalten ist.
- Die Installation erfolgt mit Hilfe von Setup Factory 9.

### **2. Installation**

- Aus der Registry wird der Wert von Uninstallstring aus dem Schlüssel HKEY\_LOCAL\_MACHINE\Software\Microsoft\Windows\CurrentVersion\Uninstall\RV-Win ausgelesen, um den Programmordner der letzten Installation zu ermitteln. Wird die Datei RVWIN.EXE und eine Lizenzdatei (\*.lic) in diesem Ordner gefunden, kann ein Update vorgenommen werden; anderenfalls wird nur eine Neuinstallation angeboten. Beim Update bleiben Programmordnername, Programmgruppe im Startmenü, Desktopicons und Datenordner unberührt, d.h. es werden nur die Dateien im Programmordner aktualisiert. Die Neuinstallation ermöglicht, alle Vorgaben zu Programmordner, Programmgruppe im Startmenü, Desktopicons und Datenordner einzustellen. Bereits erfasste Daten (Rentenverläufe) werden niemals
	- überschrieben, sondern bleiben erhalten.
- Sofern auf dem Installationslaufwerk die Datei RVWIN\_INSTALL.INI angelegt ist, werden dieser Datei Steuerungsinformationen für die Installation entnommen.

Eine 'silent'-Installation ist allerdings nur für Firmen-/Behördenversionen möglich, d.h. nicht für Einzelpersonenlizenzen bzw. Bürolizenzen.

Die INI-Datei muss die Sektion [Vorgaben] enthalten und mindestens die nachfolgend aufgeführten Variablen setzen:

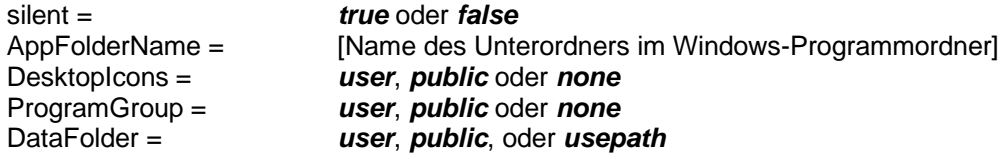

Sofern für ProgramGroup einer der Werte user oder public gesetzt wurde, muss der Programmgruppenname angegeben werden:

ProgramGroupName = [Name des Ordners im Startmenüeintrags]

Sofern für DataFolder der Wert usepath gesetzt wurde, muss der Datenordner (auch ein UNC-Pfad ist zulässig) angegeben werden:

DataFolderName = [Pfadangabe]

Weitere Erläuterungen zu den Variablen:

Mit silent = *true* wird festgelegt, dass die Installation ohne Dialoge (also automatisch) abläuft. Der AppFolderName (Programmordner) lautet standardmäßig *RVWin* und wird relativ (als Unterordner) zum Windows-Programmordner angelegt. Ein absoluter Pfad kann nicht angegeben werden, da der Windows-Programmordner je nach Betriebssystem unterschiedliche Namen hat. Der Programmordner enthält die Software, die Hilfedateien, die Lizenzdatei, die RVWIN.INI, einen Unterordner mit Formularen und einen Unterordner zur Deinstallation.

DesktopIcons und ProgramGroup können mit *user* für den aktuellen Benutzer (der Administrator, der gerade die Installation ausführt) angelegt werden. Mit *public* wird bestimmt, dass das öffentliche Profil (für alle Benutzer) verwendet wird. Durch den Wert *none* werden keine DesktopIcons bzw. Programmgruppe erzeugt.

Legt man für DataFolder den Wert *usepath* fest, muss auch der DataFolderName angegeben werden. Typischerweise wird damit ein Pfad zu einem Datenordner im Netzwerk angegeben, der von allen Benutzer verwendet werden soll.

Beispielkonfiguration 1 für RVWIN\_INSTALL.INI:

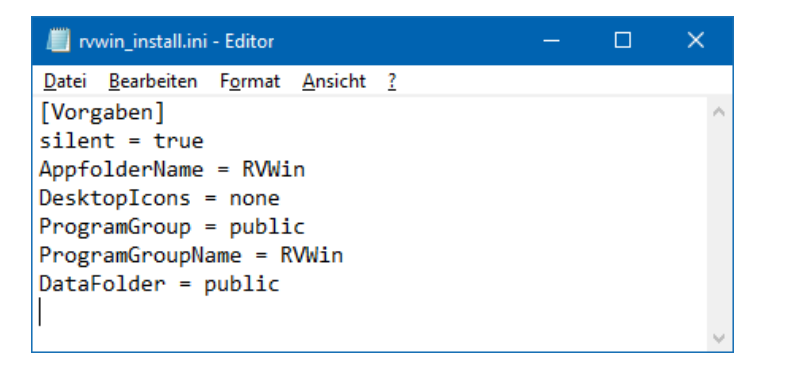

Somit würde eine automatische Installation ohne Rückfragen an den Benutzer durchgeführt, die das Programm in den Unterordner RVWin des Windows-Programmordners installiert. DesktopIcons würden nicht angelegt. Es würde eine Programmgruppe namens RV-Win im öffentlichen Startmenü (also für alle Benutzer des Computers) angelegt. Die Daten würden im Unterordner RVWin des öffentlichen Profils (also für alle Benutzer des Computers) gespeichert.

Beispielkonfiguration 2 für RVWIN\_INSTALL.INI

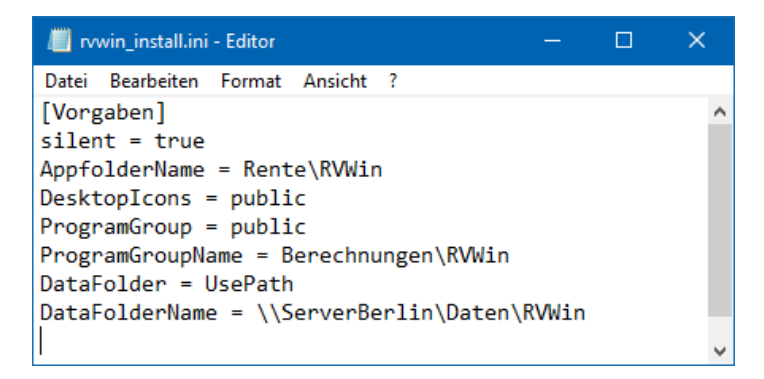

Somit würde eine automatische Installation ohne Rückfragen an den Benutzer durchgeführt, die das Programm in den Unterordner Rente\RVWin des Windows-Programmordners installiert. DesktopIcons würden im öffentlichen Profil (also für alle Benutzer des Computers) angelegt. Es würde eine

Programmgruppe namens 'Berechnungen' mit Unterordner 'RV-Win' im öffentlichen Startmenü (also für alle Benutzer des Computers) angelegt. Die Daten würden im UNC-Pfad \\ServerBerlin\Daten\RVWin gespeichert.

- Im RV-Win-Programmordner wird die Datei RVWIN.INI angelegt. Sie enthält Einstellungen, die nicht benutzerspezifisch sind. Dies sind einerseits die Vorgabe des Datenordners, der beim ersten Start des Programms angelegt wird und andererseits ein Zeitstempel, um von Benutzern vorgegebene (veraltete) Parameter mit den aktuellen rentenrechtlichen Kennzahlen zu überschreiben.
- Die Daten werden in Form von Turbo-DB-Tabellen gespeichert. Die Installation selbst legt keinen Datenordner bzw. Daten an, dies wird beim ersten Start von RV-Win durchgeführt. Daraus ergibt sich auch, dass eine Neuinstallation niemals bereits bestehende Daten überschreibt. Die Daten können nicht direkt mit Turbo-DB bearbeitet werden, da sie mit 128 Bit verschlüsselt sind. Wegen der Verschlüsselung ergeben sich nur geringe Kompressionswerte, wenn ein RV-Win-Datenordner z.B. .gezippt' wird.
- Die benutzerspezifischen Programmeinstellungen werden im Unterordner 'RVWin' für Windows-Anwendungsdaten (CSIDL\_APPDATA) in der Datei RVWinUser.ini gespeichert.
- In der Registry werden Einträge für die Deinstallation vorgenommen.

### **3. Deinstallation**

In der Registry werden Einträge in HKEY\_LOCAL\_MACHINE je nach System vorgenommen:

- \SOFTWARE\WOW6432Node\Microsoft\Windows\CurrentVersion\Uninstall\RV-Win
- \SOFTWARE\Microsoft\Windows\CurrentVersion\Uninstall\RV-Win

Falls Sie eine Deinstallation im silent-Modus vornehmen möchten, können Sie den Uninstallstring in der Registry verwenden und um den Parameter /S ergänzen.

#### Beispiel:

"C:\Program Files (x86)\RVWin\uninstall.exe" **/S** "/U:C:\Program Files (x86)\RVWin\Uninstall\uninstall.xml"

### **4. Lizenzdatei**

Damit RV-Win lauffähig ist, muss genau eine Lizenzdatei mit der Endung .lic im RV-Win-Programmordner existieren. Die Lizenzdatei enthält verschlüsselte Informationen über Kundenname und den Lizenzzeitraum. Nach Ablauf des Lizenzzeitraumes (üblicherweise ein Kalenderjahr) ist RV-Win noch 3 Monate uneingeschränkt lauffähig, danach können ausschließlich bereits erfasste Verläufe berechnet werden. Um wieder den gesamten Funktionsumfang der Software zu nutzen, muss eine Neuinstallation bzw. ein Update vorgenommen werden, bei dem eine neue (gültige) Lizenzdatei in den Programmordner übertragen wird.